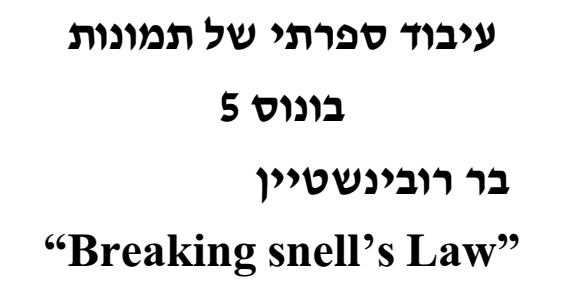

תחילה בחרתי בתמונה הבאה אשר נורמלה לתחום [0,1]:

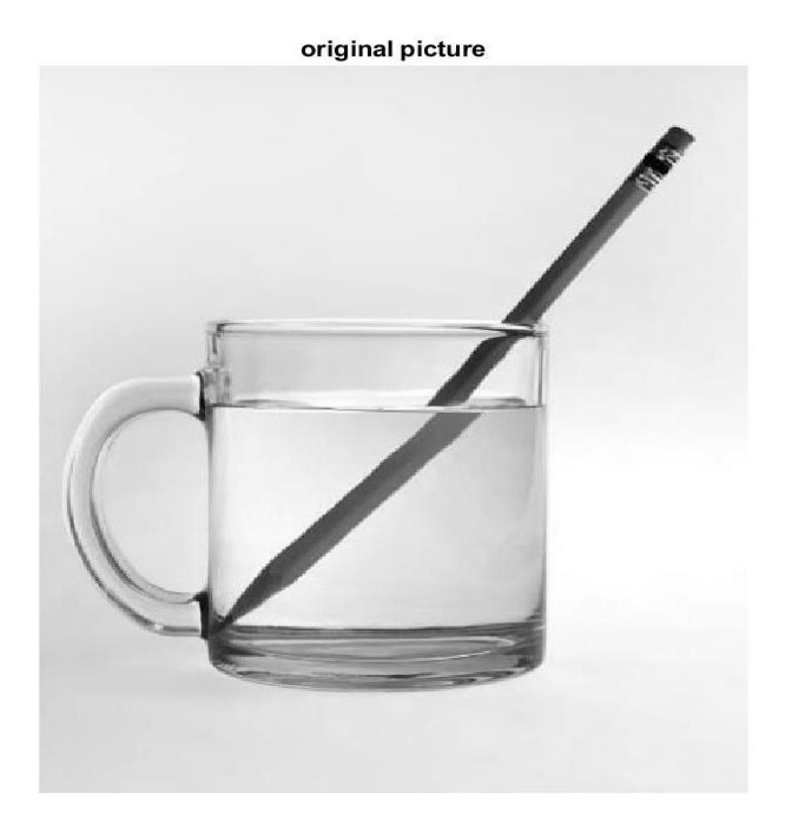

לאחר מכן , עבור החלק העליון של התמונה, מעל שפת הכוס, דקרתי ע"י ginput של מאטלב את ארבעת הפינות של העיפרון:

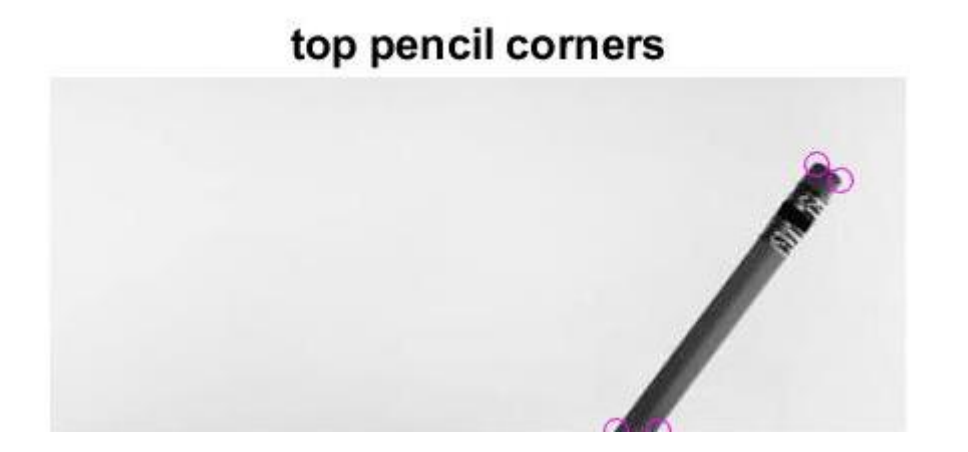

לאחר מכן בצעתי טרנספורמציית פרספקטיבה על החלק העליון )התמונה שהצגתי) עבור נקודות יחוס שהינן נקודות העיפרון החדשות הרצויות כלומר עבור פינות עפרון מיושרות, עבור הנקודות של פינות העיפרון שסומנו בתמונה הקודמת. לצורך כך השתמשתי בפונקציות .estimateGeometricTransform, imwrap המאטלב להלן התוצאה שהתקבלה עבור החלק העליון לאחר הטרנספורמציה:

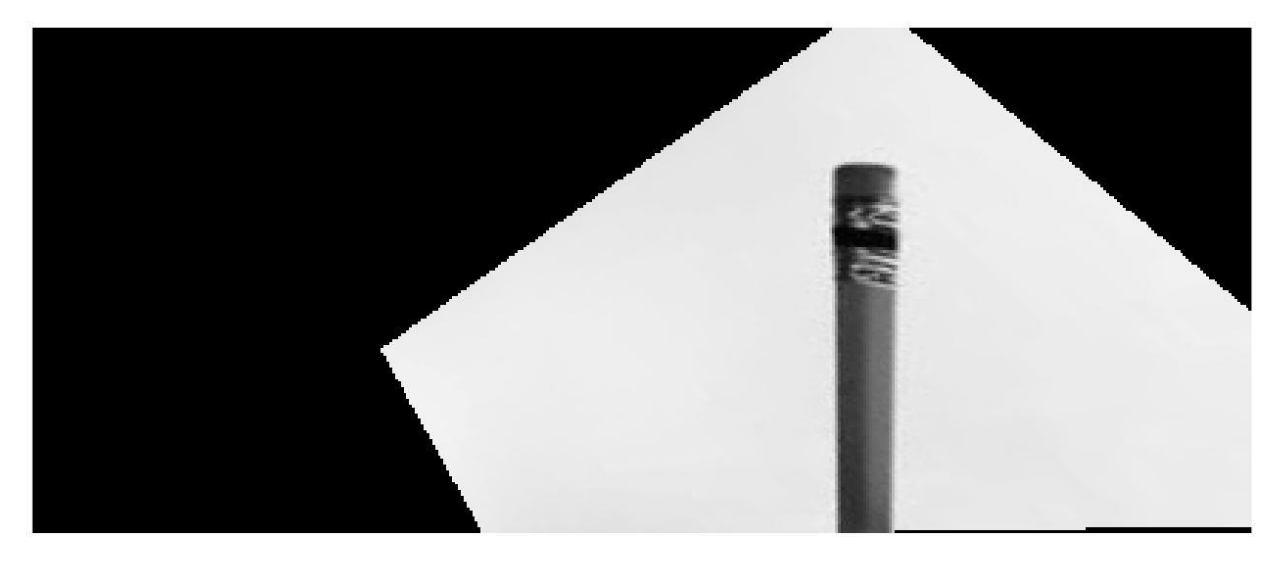

לאחר מבכן ע"י הפרדת פיקסלי העיפרון מהרקע בצעתי תיקון לרקע:

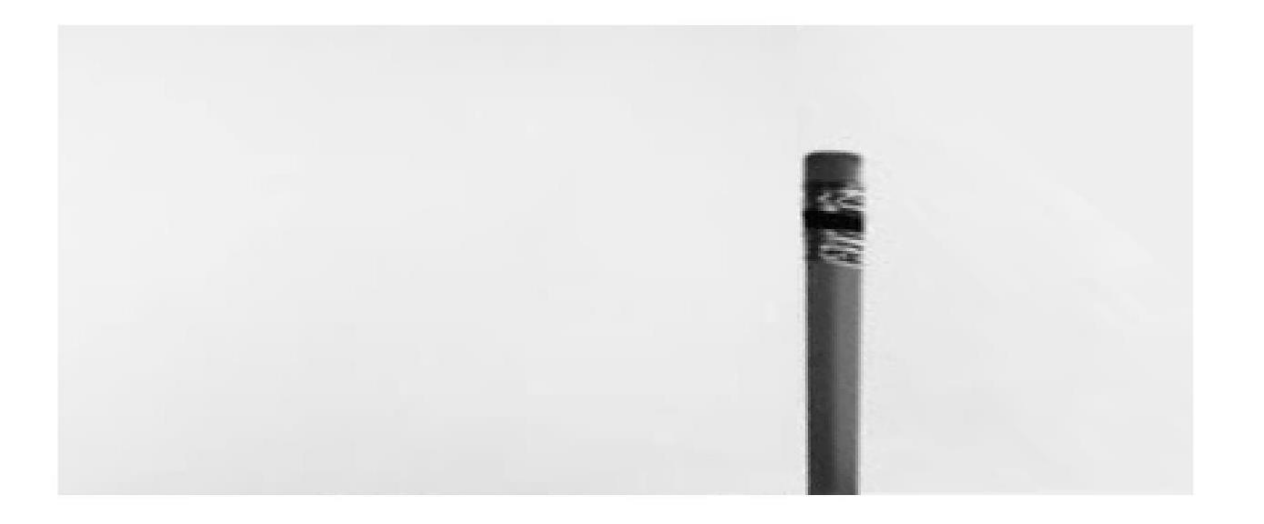

ולבסוף בצעתי השמה של התמונה שהתקבלה לחלק העליון של תמונת העיפרון המקורית.

## להלן התוצאה הסופית:

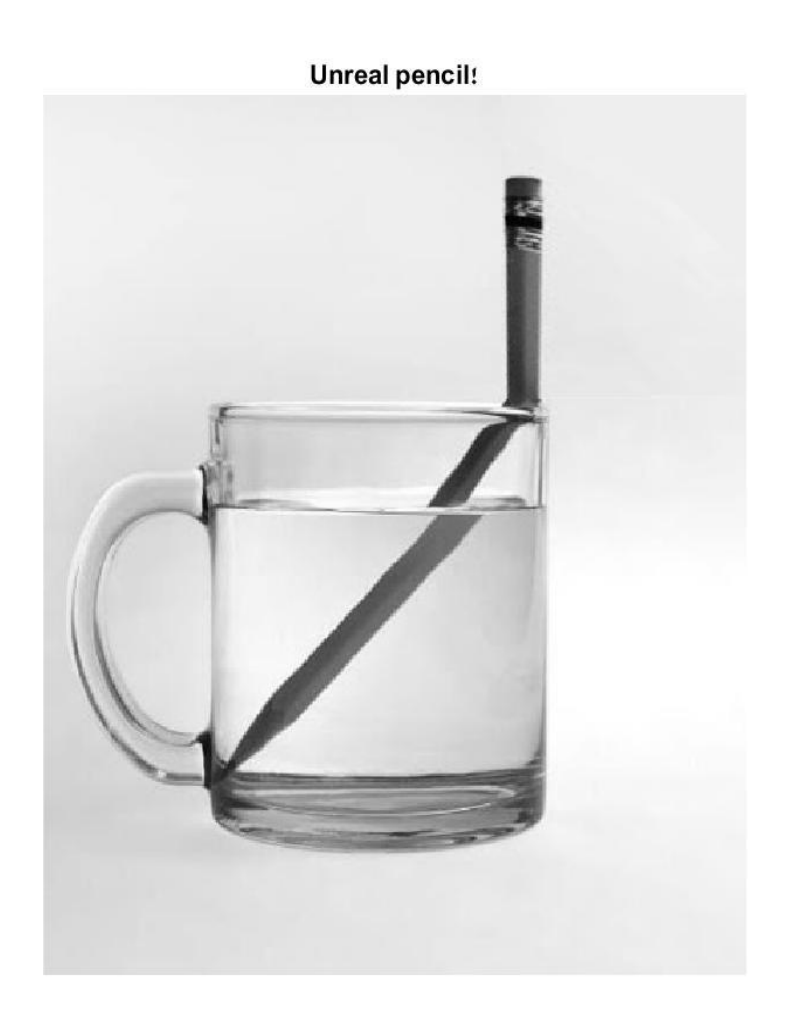

## ובהשוואה לתמונה המקורית:

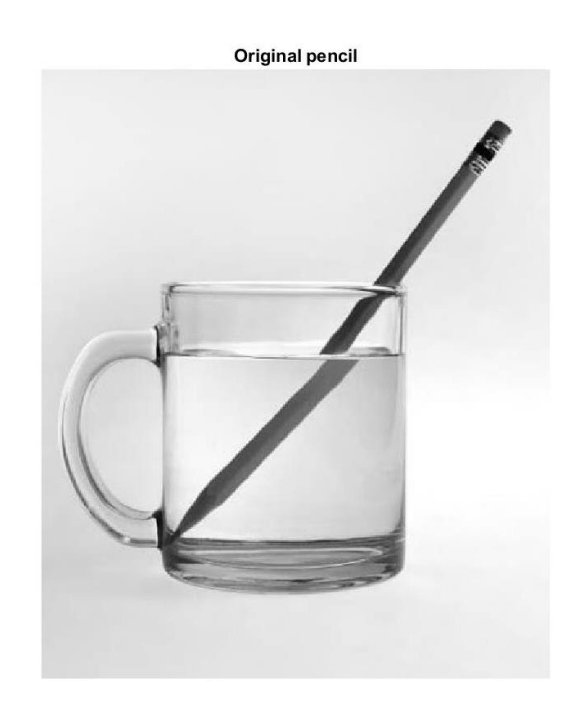

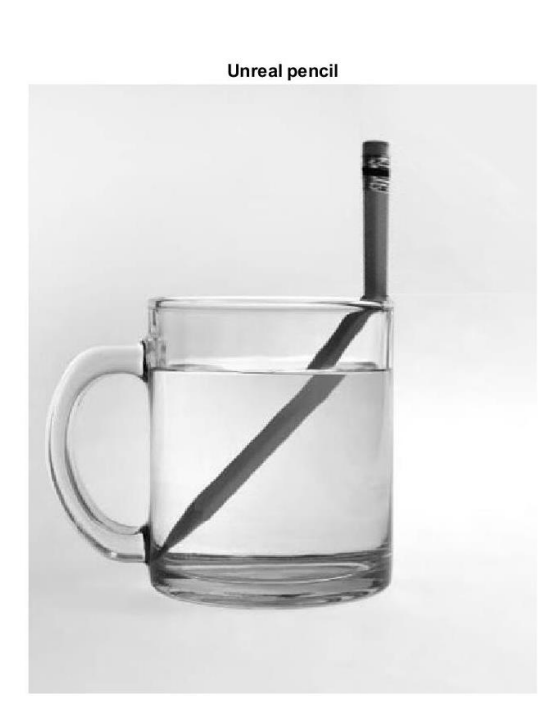